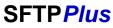

Version 1.1

Mike Protts
Pro:Atria Ltd,
The Old Exchange,
South Cadbury,
Yeovil,
Somerset,
BA22 7ET UK

Tel: +44 (0)1963 441311 Fax: +44 (0)1963 441312 mikep@proatria.com http://www.proatria.com

November 3, 2005

# **Contents**

| 1 | Intr            | Introduction                         |   |  |  |  |  |
|---|-----------------|--------------------------------------|---|--|--|--|--|
|   | 1.1             | Copyright                            | 1 |  |  |  |  |
|   | 1.2             | Trademarks                           | 1 |  |  |  |  |
|   | 1.3             | Notices                              | 2 |  |  |  |  |
|   | 1.4             | Licensing                            | 2 |  |  |  |  |
| 2 | Installation    |                                      |   |  |  |  |  |
|   | 2.1             | Pre-installation notes               | 3 |  |  |  |  |
|   |                 | 2.1.1 Windows                        | 3 |  |  |  |  |
|   | 2.2             | Installation                         | 3 |  |  |  |  |
|   | 2.3             | Upgrade                              | 3 |  |  |  |  |
| 3 | Configuration 4 |                                      |   |  |  |  |  |
|   | 3.1             | Global Configuration                 | 4 |  |  |  |  |
|   | 3.2             | Configuring transfers                | 4 |  |  |  |  |
|   |                 | 3.2.1 Example scenario               | 5 |  |  |  |  |
|   |                 | 3.2.2 Transfer Configuration details | 5 |  |  |  |  |
| 4 | Run             | ning                                 | 8 |  |  |  |  |
|   | 4.1             | Windows                              | 8 |  |  |  |  |
|   |                 | 4.1.1 Installing the service         | 8 |  |  |  |  |
|   |                 | 4.1.2 Starting the service           | 8 |  |  |  |  |
|   |                 | 4.1.3 Stopping the service           | 8 |  |  |  |  |
|   |                 | 4.1.4 Removing the service           | 9 |  |  |  |  |
|   |                 | 4.1.5 Advanced running               | 9 |  |  |  |  |
|   | 4.2             | Linux/Unix                           | 9 |  |  |  |  |

| 5  | Using |                                    |    |  |  |  |
|----|-------|------------------------------------|----|--|--|--|
|    | 5.1   | put                                | 10 |  |  |  |
|    |       | 5.1.1 Initial transfer             | 10 |  |  |  |
|    |       | 5.1.2 Response transfer            | 10 |  |  |  |
|    | 5.2   | get                                | 10 |  |  |  |
| 6  | Noti  | fication and alerts                | 11 |  |  |  |
|    | 6.1   | SNMP alerts for Windows            | 11 |  |  |  |
|    | 6.2   | Email alerts                       | 11 |  |  |  |
| 7  | Pre a | and post processing                | 13 |  |  |  |
|    | 7.1   | Pre Processing                     | 13 |  |  |  |
|    | 7.2   | Post Processing - initial transfer | 13 |  |  |  |
|    | 7.3   | Post Processing - response file    | 13 |  |  |  |
| 8  | Audit |                                    |    |  |  |  |
|    | 8.1   | Message details                    | 14 |  |  |  |
|    |       | 8.1.1 Severity                     | 14 |  |  |  |
|    |       | 8.1.2 Routes                       | 14 |  |  |  |
|    | 8.2   | Log file                           | 15 |  |  |  |
|    |       | 8.2.1 Format                       | 15 |  |  |  |
|    |       | 8.2.2 Log control                  | 15 |  |  |  |
|    | 8.3   | Archive                            | 15 |  |  |  |
| 9  | Rem   | noval                              | 17 |  |  |  |
| 10 | Mes   | sages                              | 18 |  |  |  |
|    | 10.1  | Messages                           | 18 |  |  |  |

# **Chapter 1**

## Introduction

SFTPPlus - a tool for automating SFTP transfers

This is the SFTPPlus client documentation. Please refer to the SFTPPlus Server documentation for the server product.

SFTPPlus provides a facility to allow any files placed into a directory to be transferred to a configured destination using SFTP. All actions are audited, and alerts can be raised for specified conditions. Optionally, a response file can be retrieved after a successful upload.

All files have a date and time stamp added to avoid duplicate names. All files are also archived after processing.

Pre and post processing is available for transfers.

## 1.1 Copyright

This product is Copyright (C) Pro: Atria Ltd 2005. ALL RIGHTS RESERVED.

Portions of this product are copyright as follows

Regina Copyright (C) 1992-1994 Anders Christensen PuTTY is copyright 1997-2005 Simon Tatham Regutils Copyright (c) 1998, 2001 Patrick TJ McPhee md5sum Copyright (C) 2002 Free Software Foundation, Inc.

Please contact Pro: Atria Ltd for the further details.

#### 1.2 Trademarks

All products and company names mentioned herein are the marks of their respective owners, including but not limited to PuTTY, Regina, HP, IBM, Intel, Linux, Microsoft, Solaris, Sun, Tivoli, Netview, UNIX and Windows.

November 3, 2005 1 Pro:Atria Ltd

### 1.3 Notices

The software is supplied with full source code available, and may be modified as required. Pro:Atria Ltd fully supports the original software and approved modifications, according to the license agreement. Any modification that has not been approved by Pro:Atria Ltd will be supported on a best effort basis.

## 1.4 Licensing

SFTPPlus is licensed for use according to this documentation, in conjunction with the license agreement.

# Chapter 2

# **Installation**

#### 2.1 Pre-installation notes

SFTPPlus is supplied as a zip file which will be unpacked into a single directory. There are no changes to any system directories.

#### **2.1.1** Windows

SFTPPlus does have to make some registry changes:

- 1. Installing as a service
- 2. Event log definitions
- 3. Entries made by the putty program

To run the service, the user that will run the SFTPPlus service must have 'Log on as a service' right.

#### 2.2 Installation

Unzip SFTPPlus.zip into a suitable directory, eg c:\SFTPPLus (Windows) or /usr/local/SFTPPlus(Linux/Unix). The files must be accessible to the user that will run the SFTPPlus service.

## 2.3 Upgrade

Unzip SFTPPlus.zip into a temporary directory, eg c:\temp (Windows) or /tmp(Linux/Unix).

Stop SFTPPlus

Remove any files from the SFTPPlut outbox or tmp directories.

Copy the new versions of SFTPPlus.rexx, message.conf and the entire doc directory to replace the installed versions.

Restart SFTPPlus

# Chapter 3

# Configuration

There are a number of items that need to be configured. The main configuration is performed by editing global.conf. This is a plain text file and can be changed with any editor. If you plan to use email notifications then this file must be updated with your local information, otherwise it may be used as supplied.

The messages issued by SFTPPlus can be routed to a number of destinations, and this can be based on message severity or controlled for individual messages. This file as supplied is suitable for most cases.

Transfers are defined with individual configuration files in the *conf* directory. Each transfer requires its own configuration file and matching inbox directory. A sample (*sample.conf*) is provided, which is disabled. It is recommended to make the configuration file name match the inbox directory name (eg for *sample.conf* use directory *inbox\sample*), but this is optional.

The service must be restarted to pick up any configuration change.

## 3.1 Global Configuration

The global.conf file contains all the main configuration options. Most can be left at default, except the following:

- global.smtpaddress the target address for email messages
- global.msghost the host name of the smtp server
- global.msgport the port number of the smtp port (default 25)
- global.msgfrom the from address used for messages sent

## 3.2 Configuring transfers

For each transfer there has to be a configuration file in the conf directory. Also there has to be a putty session profile saved - this provides access to the cached host key, and any proxy configuration. Each transfer also requires its own inbox directory to be created.

Any files placed in the defined inbox subdrectory will be transferred according to the definition.

If a response file is retrieved, it will be placed in a subdirectory (with the same name) of response.

November 3, 2005 4 Pro:Atria Ltd

#### 3.2.1 Example scenario

You wish to transfer files to a directory 'report\_upload' on unix server called 'targetsys'. The files will be processed at the remote system and a result file will be placed in the 'result\_download' directory, with the file name having \_rpt appended (eg a file test.xml will generate test\_rpt.xml). The result file will be available within 30 minutes.

- 1. create a conf file called 'targetsys1.conf' (a copy of sample.conf)
- 2. create an inbox directory 'targetsys1' and response directory 'targetsys1').
- 3. start putty and create a session 'targetys'. Save the session and test that a connection can be made.
- 4. edit 'targetsys1.conf'
- 5. remove the line: disabled = 'y'
- 6. set local directory: subdir = 'targetsys1'
- 7. update the server settings with the userid etc. for targetsys.
- 8. specify: savedprofile = 'targetsys' (or the profile you saved in putty).
- 9. specify remote directory: targetdir = 'uploaddir/'
- 10. set: response = 'y'
- 11. set response file as: responsein = '%fname%\_rpt.%ftype%'
- 12. set remote directory: responsedir = 'results\_download/'
- 13. set sensible wait parameters: initialwait=1800
- 14. restart SFTPPlus
- 15. place test file in the inbox directory 'targetsys1'
- 16. after a few seconds you should see the test file has gone the transfer will be running.
- 17. check the message.log file to see the progress
- 18. If the remote system is running, you should see the file has been uploaded, and the response file will be created.
- 19. after 30 minutes SFTPPlus will attempt to retrieve the results file.

#### 3.2.2 Transfer Configuration details

- 1. Windows To configure putty, you have to be logged on to Windows with the user that will run the SFTPPlus service.
  - Open a command prompt and change to the newly created SFTPPlus directory
- 2. You need to preconfigure SFTP sessions using putty.
  - (a) Start putty.exe (Windows) or ./putty (Linux/Unix)
  - (b) Create new session by typing a name in the *saved sessions* box and pressing *save*, or load an existing session.
  - (c) set address to the host name or address of the target system
  - (d) ensure ssh is selected
  - (e) set port to the correct ssh port (default 22)

November 3, 2005 5 Pro:Atria Ltd

- (f) set proxy information as required
- (g) save session with NAME (used for savedprofile later).
- (h) open session, accept key permanently when prompted and login (if allowed). It is important that the remote hosts key is saved, as the SFTPPlus service has no way of asking the user to accept the key. There is no specific requirement for the logon to proceed, and it is possible that the remote system is configured to prevent such access.

At this stage it is a good idea to create any required remote directories. If a full login is not permitted, then using psftp interactively is an option.

- (i) exit the remote system
- 3. Make a copy of sample.conf in the conf directory.
- 4. Edit the new conf file (eg with notepad)

In this file a line that begins with /\* and ends with \*/ is a comment.

You will have to set server, port, user, password etc. Each line should be in the format *parameter* = 'value'.

- (a) Remove or comment out the *disabled* = 'y' line this stops the definition being activated.
- (b) subdir the subdirectory of inbox that files will be placed in for transfer. All files placed here will be transferred. This directory has to exist.
- (c) type type of transfer, currently only sftp is supported.
- (d) direction get or put (put is default)
- (e) server the server name or address of the target system port port to connect to, usually 22 for sftp
- (f) user the userid on the remote system
- (g) password the password on the remote system
- (h) savedprofile the profile *NAME* saved by putty earlier
- (i) targetdir the target directory on the remote system for transferred files (for put only). This is a relative path.
- (j) forcelowercase (put only) use lwer case names for the transfer, ignores the original case of the file
- (k) targettimestamp (put only) include a timestamp at the target for uniqueness 'y' or 'n' (default 'y'). Must be set to 'n' for systems that do not support long filenames.
- (l) timestamp (get only) include a timestamp on the received file for uniqueness 'y' or 'n' (default 'y')
- (m) remotedir the directory the file is to be pulled from on the remote system (get only)
- (n) remotefile the file name to be pulled from the remote system (get only)
- (o) starttime Time for transfer to be started, format is hh:mm (get only) This will be repeated daily at the same time
- (p) createmd5sum will an md5sum file be created 'y' or 'n' (default 'y')
- (q) sendmd5sum the md5sum of the file can also be transferred if required.
- (r) preprocess Allow customised processing before transfer if required. As an example, you may wish to copy the incoming file to another inbox directory to copy this file to multiple destinations.

November 3, 2005 6 Pro:Atria Ltd

- (s) postprocesssuccess Allow customised processing after a successful transfer if required.
- (t) postprocessfail Allow customised processing after a failed transfer if required.
- (u) Response (put only) set to y if a response file is to be returned. This would typically be created by the remote system after processing the transferred file. The file will be placed in the response\subdir directory, which must exist.
- (v) responsein the filename that should be collected. This can be a plain file name or use %fname% and %ftype% for name and type matching. %ftype% does not include the '.' separator, eg if the file format is FNAME\_rpt.FTYPE use:
  - responsein = '%fname%\_rpt.%ftype%'
    - i. responsedir the directory where the response file will be collected from on the remote system
  - ii. responsetimestamp (put only) include a timestamp in the response file for uniqueness 'y' or 'n' (default 'y').
  - postprocessresponsesuccess Allow customised processing after a successful transfer if required.
  - iv. postprocessresponsefail Allow customised processing after a failed transfer if required.
- (w) maxtry maximum number of attempts for a transfer. If this is exceeded the transfer will be considered to have failed.
- (x) waittime the time to wait between attempts if a transfer fails
- (y) initialwait the time to wait before looking for a response file.
- (z) smtpaddress the smtp email address for email alerts.

Create the sub-directory of inbox if it does not already exist. Also create the subdirectory of response if expecting a response file.

November 3, 2005 7 Pro:Atria Ltd

# **Chapter 4**

# Running

### 4.1 Windows

Normally SFTPPlus is installed as a service. Messages are written to message.log and/or the eventlog, according to the message.conf file.

### 4.1.1 Installing the service

The service is installed, and will be set to automatically start, with the following command:

InstallSFTPPlus.bat or regina.exe SFTPPlus.rexx install

#### 4.1.2 Starting the service

The service can be started with

StartSFTPPlus.bat or regina.exe SFTPPlus.rexx start

#### 4.1.3 Stopping the service

The service can be stopped with

StopSFTPPlus.bat or regina.exe SFTPPlus.rexx stop

### 4.1.4 Removing the service

The service can be removed with

RemoveSFTPPlus.bat or regina.exe SFTPPlus.rexx remove

### 4.1.5 Advanced running

SFTPPlus can be run from the command line for debugging:

regina.exe SFTPPlus.rexx

### 4.2 Linux/Unix

SFTPPlus is run from the command line or as a daemon. Usually the daemon would be started automatically and a script to do this (rc.SFTPPlus) is provided.

November 3, 2005 9 Pro:Atria Ltd

# Chapter 5

# Using

SFTPPlus is designed to run unattended. Normal processing would be for a separate process to place a file in the inbox directory, and then later take a response file (if required) from the response directory. Pre and post processing is available to help with automation.

### **5.1** put

#### 5.1.1 Initial transfer

Once the transfers have been configured, simply place a file to be transferred into the configured directory (eg inbox\sample). SFTPPlus will transfer the file to the remote destination automatically.

When a transfer completes message 46 ('File sent OK.') is issued. If a transfer fails, message 45 = 'Secure ftp error' will be issued.

#### 5.1.2 Response transfer

If a response file is configured to be returned, then this will be placed in the response subdirectory (eg response\sample). SFTPPlus will transfer the file from the remote destination automatically.

When a response transfer completes message 51 = 'Response file | for | transfer is available' If the response transfer fails, 49 = 'Failed to obtain response' will be issued.

### **5.2** get

A get is defined by setting the remote file information, the local target directory (a sub directory of inbox) and a time of day to get the file. This will result in a daily transfer of the file if it exists.

November 3, 2005 10 Pro:Atria Ltd

# Chapter 6

# **Notification and alerts**

The messages issued by SFTPPlus are controlled by message.conf. This provides the message text, severity, help and routing information. Please refer to the Audit chapter for further details.

Messages are routed based on severity. As supplied, all messages are written to the message.log file, and important messages are also written to the event log. The message route of 'console' will write to event log when running as a service.

#### **6.1** SNMP alerts for Windows

You need to have suitable snmp tools installed. This section includes brief details for using the tools supplied with Windows under 'Management and Monitoring Tools'. To set up alerts, find the required message number in message.conf. Ensure that this is routed to the eventlog, either specifically or by severity.

Eg to make message 51 ('Response file | for | transfer is available') route to the log and event log add a line:

```
message.route.51 = 'log, eventlog'
```

If using the Microsoft tools, use the evntwin program to add a new trap for the required message number. The event source name is *SFTPPlus*.

- start evntwin.exe
- Select *Custom* configuration
- Click the *Edit* button to see the list of sources
- Select SFTPPlus under the Application event sources.
- Scroll down and select message 51 and then click *Add*.
- Click OK to confirm
- Click OK or Apply to activate these settings

You will now receive an alert when SFTPPlus retrieves a response file.

#### **6.2** Email alerts

Email alerts are sent using an smtp server. The server settings are in global.conf.

By default no messages are routed to email. To set up email routing of messages:

- 1. update global.conf for your site smtp server
- 2. set the route in message.conf for the desired severity or individual messages to include email. Eg to make message 51 ('Response file | for | transfer is available') route to the log and email add a line: message.route.51 = 'log,email'
- 3. optionally set the smtpaddress for email destinations for specific transfers.
- 4. restart the service.

If the SFTPPlus service has any errors talking to the smtp server, it will not retry and will disable it's email routing. This is to prevent recursive errors when reporting on such a problem. Message 74 will be issued, which is of severity 'S'.

November 3, 2005 12 Pro:Atria Ltd

# **Chapter 7**

# Pre and post processing

Pre and post processing options provide facilities to manipulate files before or after processing. It is usually recommended that anything beyond a simple command is wrapped in a bat file or shell script.

### 7.1 Pre Processing

Before a file is transferred the preprocess action can work on the original file, eg making a copy if required. This is how multiple transfers can be performed on a single file.

For example, to have files received in directory *transferA* to also be processed as *transferB*: preprocess = 'copy %file% c:\SFTPPlus\inbox\transferB'

## 7.2 Post Processing - initial transfer

After a successful or failed transfer, the post processing can perform advanced alerts or reports.

## 7.3 Post Processing - response file

After a response file is retrieved, the post processing can initiate a further task, to operate on the newly retrieved file. The file name can be specified as *%resp%*. This file will be in the defined response subdirectory.

November 3, 2005 13 Pro:Atria Ltd

## **Chapter 8**

## **Audit**

SFTPPlus provides a full audit trail through its message system. All messages are written to the message log (unless specifically disabled) and can optionally be routed to the Windows event log, emails and is easily extended for other systems.

The file message.conf provides the messages and the main controls. This allows messages to be routed according to requirements. The messages from this file are included in a later chapter.

### 8.1 Message details

To aid with explaining the message format I will use message 7 as an example:

```
message.text.7 = 'Definition \mid disabled - ignoring' message.severity.7 = 'E' message.help.7 = 'The definition is specifically disabled in the configuration file. The definition should be removed if not needed. It can be left as disabled if it may be required in future.'
```

The message numbers are used as an index, message text can be translated

#### 8.1.1 Severity

Message severity is

- I information no action needed
- W warning usually retriable error, eg file not ready yet
- E Error something has failed, but can continue
- S Severe error cannot continue

Message text - the  $\mid$  symbol will be replaced with parameters. Parameters will be appended to the string if there are no  $\mid$  characters.

#### **8.1.2** Routes

message routes are set using the following variables:

- message.route.I the message route for severity I
- message.route.W the message route for severity W
- message.route.E the message route for severity E
- message.route.S the message route for severity S

An individual message can have it's route overridden using it's number, eg message.route.7 = 'log,email'

Available routes are:

- 'console' display if interactive, or piped output
- 'log' write to the log file (see message.logfile)
- 'eventlog' (Windows only) event log entries are used for snmp
- 'email' send email (\*\*\*\* see global.conf \*\*\*\*)

Separate multiple routes with ','

### 8.2 Log file

The message log file will always be in the program root directory This allows the issue of messages before reading config files. If you change the log file here the initial messages will still be written to the file defined in SFTPPlus.rexx

#### **8.2.1** Format

Messages are issued in the following format:

```
yyyymmdd hh:mm:ss product nnnns text
20050719 10:47:57 SFTPPlus 0007E Definition sample disabled - ignoring
```

This was message 7 issued with parameter 'sample' at 10:47:57 on 19 July 2005.

#### 8.2.2 Log control

The message log file will be saved at the end of each day with the date appended to the end of the file name, eg message.log.20050720 for July 20 2005. The message logs may then be archived and deleted.

#### 8.3 Archive

All files processed and the commands used are archived for audit purposes. The files are saved in the Archive sub directory. The files all have a date and time stamp in their names. Examples for a typical transfer: myfile.20050720.094817.489000.xml

myfile.20050720.094817.489000.md5sum

myfile.20050720.094817.489000.sftp

myfile.20050720.094817.489000.result

myfile.20050720.094817.489000.response.sftp

myfile.20050720.094817.489000.response.result

 $my file. 20050720.094817.489000\_rpt.xml$ 

The original file was myfile.xml. The file was sent at 09:48:17 on July 20 2005. The suffixes indicate the data:

- xml the original or response file suffix- the response file in this case has extra characters \_rpt inserted. This will match the original filetype
- md5sum contains the ms5sum of the original file
- sftp contains the sftp commands for the transfer (or response)
- result contains the output of the transfer (or response)

The archive files can be deleted at any time.

# **Chapter 9**

# Removal

SFTPPlus can be removed by removing the service, and then deleting the SFTPPlus directory.

- 1. Remove service if installed (Windows): regina.exe SFTPPlus.rexx remove
- 2. Delete SFTPPlus directory

# **Chapter 10**

# Messages

The messages issued by SFTPPlus are listed here as a convenience. Please note that the file message.conf contains the most up to date set of messages.

### 10.1 Messages

- - MessageId 0
  - Severity I
  - Text -
  - Help Messages issued before processing the global.conf file
- MessageId 1
  - Severity I
  - Text Configuration read, startup continues
  - Help The global.conf file has been processed and startup continues
- MessageId 2
  - Severity S
  - Text Unable to find conf files
  - Help SFTPPluss has failed to find the required configuration files. Consult message.log and check the runtime path. This may also indicate a problem with semaphore locking.
- - MessageId 3
  - Severity E
  - Text STDERR
  - Help Error output from a command issued.
- MessageId 4

- Severity I
- Text STDOUT
- Help Output from a command issued
- MessageId 5
  - Severity I
  - Text Config file
  - Help Configuration file is being read
- MessageId 6
  - Severity I
  - Text Setting:
  - Help Setting from a configuration file
- MessageId 7
  - Severity E
  - Text Definition | disabled ignoring
  - Help The definition is specifically disabled in the configuration file. The definition should be removed if not needed. It can be left as disabled if it may be required in future.
- MessageId 8
  - Severity E
  - Text Unable to scan | ignoring
  - Help A defined directory was not able to be scanned. Check the directory exists and is accessible to the SFTPPlus service
- MessageId 9
  - Severity E
  - Text command was
  - Help Command used to test a directory
- MessageId 10
  - Severity I
  - Text Adding | to monitoring list
  - Help The definition listed has been added to the list of active definitions
- MessageId 11
  - Severity E
  - Text Missing subdir parameter in |, ignoring

- Help A definition has no subdir parameter. Add the correct subdir parameter to the definition.
   This must point to a sub-directory of inbox
- MessageId 12
  - Severity I
  - Text Using server | for
  - Help The server specified for a transfer
- MessageId 13
  - Severity E
  - Text Missing server parameter |, ignoring
  - Help No server was specified for a transfer the target server must be specified
- MessageId 14
  - Severity I
  - Text Using port | for
  - Help The port specified for a transfer
- MessageId 15
  - Severity I
  - Text Using port 22 for
  - Help Using the default port (22) for sftp
- MessageId 16
  - Severity I
  - Text Using user | for
  - Help The user specified for the remote system for a transfer
- – MessageId 17
  - Severity E
  - Text Missing user parameter
  - Help A userid must be specified for the target system
- MessageId 18
  - Severity I
  - Text Using password provided for
  - Help The password provided will be used.
- – MessageId 19

- Severity E
- Text Missing password parameter
- Help No password has been provided for the remote system. This must be the password for the specified user on the remote system.
- MessageId 20
  - Severity I
  - Text Using saved profile | for
  - Help The specified PuTTY profile will be used.
- MessageId 21
  - Severity E
  - Text Missing savedprofile parameter
  - Help No PuTTY profile has been specified. The profile will be created by using the putty.exe gui, and saving a connection definition
- MessageId 22
  - Severity I
  - Text Using target directory | for
  - Help The remote directory where transferred files will be placed.
- MessageId 23
  - Severity E
  - Text Missing targetdir parameter
  - Help A remote directory must be specified for storing transferred files.
- MessageId 24
  - Severity I
  - Text Using response file | for
  - Help A response file as specified will be retrieved after a transfer
- MessageId 25
  - Severity E
  - Text Missing responsein parameter
  - Help A response file name must be specified. This can include %FNAME% and %FTYPE% for filename and type
- MessageId 26
  - Severity I

- Text Using response directory | for
- Help The response file will be retrieved from the specified remote directory.
- MessageId 27
  - Severity E
  - Text Missing responsedir parameter
  - Help A remote directory where the response file will be found must be specified.
- MessageId 28
  - Severity I
  - Text Using maxtry | for
  - Help The maximum times a transfer will be attempted before considering as a permanent failure
- MessageId 29
  - Severity I
  - Text Using global maxtry | for
  - Help Using the global maxtry value for this transfer
- MessageId 30
  - Severity I
  - Text Using waittime | for
  - Help The time between transfer attempts in seconds
- MessageId 31
  - Severity I
  - Text Using global waittime | for
  - Help Using the global waittime for this transfer.
- MessageId 32
  - Severity I
  - Text Using initialwait | for
  - Help The initial wait time before attempting to retrieve a response file. This is intended to allow for processing time between sending a file and the output being created remotely.
- MessageId 33
  - Severity I
  - Text Using global initialwait | for

- Help The global initial waittime will be used for this transfer
- MessageId 34
  - Severity I
  - Text looking for files
  - Help SFTPPlus is starting a directory scan
- MessageId 35
  - Severity I
  - Text Checking
  - Help SFTPPlus is checking for files for the specified transfer
- MessageId 36
  - Severity E
  - Text Unable to scan directory
  - Help SFTPPlus has failed to scan a directory please check following messages for details
- MessageId 37
  - Severity I
  - Text pausing
  - Help SFTPPlus is waiting for further files.
- MessageId 38
  - Severity S
  - Text sleep interrupted
  - Help SFTPPlus has received a signal and will shut down
- MessageId 39
  - Severity S
  - Text unreachable code
  - Help Debugging information. If this message appears, please contact Technical Support
- MessageId 40
  - Severity I
  - Text Checking file size
  - Help Checking the size of a file before transfer, to ensure that it is not still being written to
- MessageId 41
  - Severity I

- Text filesize | bytes
- Help Report on the size of a file to be transferred
- MessageId 42
  - Severity I
  - Text creating checksum
  - Help The md5sum hash of the file is being created
- MessageId 43
  - Severity I
  - Text Sending file
  - Help The file is being sent
- MessageId 44
  - Severity I
  - Text psftp returned
  - Help Return code from psftp
- MessageId 45
  - Severity E
  - Text Secure ftp error please see
  - Help An error has occurred in a transfer, and the indicated file will include more information
- MessageId 46
  - Severity I
  - Text File sent OK.
  - Help A transfer has completed
- MessageId 47
  - Severity I
  - Text Adding response to queue
  - Help A response file will be retrieved at the appropriate time
- MessageId 48
  - Severity I
  - Text Checking for response file for
  - Help An attempt to retrieve a response file is in progress
- MessageId 49

- Severity W
- Text Failed to obtain response for
- Help A response file has not been retrieved. This may indicate insufficient waittime
- MessageId 50
  - Severity I
  - Text Waiting | for response file for |, | attempts left
  - Help Information about the number of retries
- MessageId 51
  - Severity I
  - Text Response file | for | transfer is available
  - Help A response file has been retrieved successfully
- MessageId 52
  - Severity W
  - Text File Transfer message:
  - Help Report from a file transfer session
- MessageId 53
  - Severity I
  - Text Processing file | as
  - Help The original filename has had a timestamp added for uniqueness
- MessageId 54
  - Severity I
  - Text Response received ok
  - Help A response file has been received
- MessageId 55
  - Severity I
  - Text Preparing to send for
  - Help A file is being prepared for transfer
- - MessageId 56
  - Severity I
  - Text Waiting | to send file for |, | attempts left
  - Help Report on the number of retries for sending a file

- MessageId 57
  - Severity I
  - Text Adding response to queue for
  - Help A response file transfer will be queued for later retrieval
- MessageId 58
  - Severity E
  - Text Failed to send file for
  - Help A transfer has failed see following messages
- MessageId 59
  - Severity E
  - Text Type | not supported, ignoring
  - Help An invalid transfer type has been specified, the transfer definition will not be used
- MessageId 60
  - Severity E
  - Text Missing type parameter |, ignoring
  - Help No transfer type has been specified the transfer definition will not be used
- MessageId 61
  - Severity I
  - Text Transfer type | for
  - Help The specified transfer type will be used
- MessageId 62
  - Severity I
  - Text md5sum will be sent for
  - Help The transfer will also include the md5sum file
- MessageId 63
  - Severity I
  - Text md5sum will not be sent for
  - Help The transfer will not include the md5sum file
- - MessageId 64
  - Severity I
  - Text preprocess command for | is:

- Help The specified command will run before a transfer
- MessageId 65
  - Severity I
  - Text no preprocess command for
  - Help There is no preprocess for a transfer
- MessageId 66
  - Severity I
  - Text postprocess | command for | is:
  - Help The specified command will run after a transfer
- MessageId 67
  - Severity I
  - Text no postprocess | command for
  - Help There is no postprocess for a transfer
- MessageId 68
  - Severity I
  - Text Running | command for | ,
  - Help The specified command is being run
- MessageId 69
  - Severity I
  - Text Command for | rc 0
  - Help The command had a return code of 0 (usually good)
- MessageId 70
  - Severity W
  - Text Command for | rc
  - Help The command had a return other than 0 (usually bad)
- MessageId 71
  - Severity I
  - Text Command for | stdout
  - Help The output for a command
- MessageId 72
  - Severity W

- Text Command for | stderr
- Help The error messages for a command
- MessageId 73
  - Severity S
  - Text Program interrupted, shutting down
  - Help An interrupt signal was received
- MessageId 74
  - Severity S
  - Text SMTP Socket problem
  - Help A problem has occurred with a socket command for SMTP messaging. SMTP will be disabled
- MessageId 75
  - Severity W
  - Text File still changing, postponing
  - Help A file in an inbox directory is still being updated, it will be retried later
- MessageId 76
  - Severity I
  - Text Email messages for | will be sent to
  - Help The specified email address will receive messages related to this transfer
- MessageId 77
  - Severity I
  - Text Email messages for | will be sent to default
  - Help The default global email address will receive messages related to this transfer
- MessageId 78
  - Severity S
  - Text Failure writing file
  - Help A problem has occurred writing to a file. SFTPPlus will terminate
- MessageId 79
  - Severity S
  - Text Failure reading file
  - Help A problem has occurred reading from a file. SFTPPlus will terminate

- MessageId 80
  - Severity I
  - Text md5sum will not be created for
  - Help No md5sum will be created for the transfer. This will reduce CPU load, but prevents use
    of the md5sum in the audit
- MessageId 81
  - Severity I
  - Text Timestamp will not be used in the target filename
  - Help The target file name will not include the timestamp. This means that SFTPPlus will not be able to guarantee that files will not be overwritten
- MessageId 82
  - Severity I
  - Text Timestamp will not be used in the local response filename
  - Help The local response file name will not include the timestamp. This means that SFTPPlus will not be able to guarantee that files will not be overwritten
- MessageId 83
  - Severity I
  - Text Using remote directory | for
  - Help The remote directory where transfer files will be pulled from.
- MessageId 84
  - Severity E
  - Text Missing remotedir parameter
  - Help A remote directory must be specified for pulling transfer files.
- MessageId 85
  - Severity I
  - Text Using filename | for
  - Help The remote filename that will be pulled.
- MessageId 86
  - Severity E
  - Text Missing filename parameter
  - Help A remote filename must be specified for pulling.
- MessageId 87

- Severity I
- Text Using starttime | for
- Help The starttime for pulling the file

# **Index**

| address, 5                    | remove, 9, 17               |
|-------------------------------|-----------------------------|
| archive, 15                   | response, 7, 10             |
| Audit, 14                     | responsedir, 7              |
|                               | responsein, 7               |
| conf, 6                       | Running, 8                  |
| Configuration, 4              | 2,                          |
| Configuring transfers, 4      | savedprofile, 6             |
|                               | sendmd5sum, 6               |
| debug, 9                      | server, 6                   |
| direction, 6                  | session, 6                  |
| disabled, 6                   | sftp, 6                     |
|                               | smtp, 11                    |
| email, 11                     | smtpaddress, 7              |
| Email alerts, 11              | snmp, 11                    |
| Event log, 3                  | SNMP alerts for Windows, 11 |
| eventlog, 11                  | ssh, 5                      |
|                               | start, 8                    |
| Global Configuration, 4       | stop, 8                     |
| global.conf, 11               | subdir, 6                   |
| :h 7 10                       | subun, o                    |
| inbox, 7, 10                  | targetdir, 6                |
| initialwait, 7                | type, 6                     |
| install, 8                    | JF 3, 3                     |
| Installation, 3               | uninstall, 17               |
| Introduction, 1               | Upgrade, 3                  |
| log, 15                       | user, 6                     |
| 10g, 13                       | using, 10                   |
| maxtry, 7                     | <u>C</u>                    |
| md5sum, 6                     | waittime, 7                 |
| messages, 14, 18              |                             |
|                               |                             |
| Notification and alerts, 11   |                             |
|                               |                             |
| password, 6                   |                             |
| port, 5, 6                    |                             |
| postprocessfail, 7            |                             |
| postprocessresponsefail, 7    |                             |
| postprocessresponsesuccess, 7 |                             |
| postprocesssuccess, 7         |                             |
| Pre and post processing, 13   |                             |
| Pre-installation notes, 3     |                             |
| preprocess, 6                 |                             |
| proxy, 6                      |                             |
| putty, 5                      |                             |
|                               |                             |
| removal, 17                   |                             |